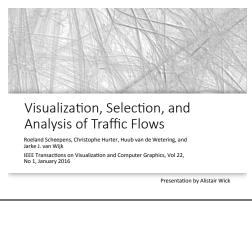

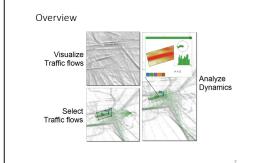

Motivation Data · Individuals move, but groups make traffic · Trajectories over time • Traffic is unpredictable, but not random - it forms patterns • These patterns are important, but difficult to analyse . This tool helps us examine these patterns, and how they change · Takes a novel approach, using animation as a key visual channel 10s of thousands of journeys 100s of thousands of sample points

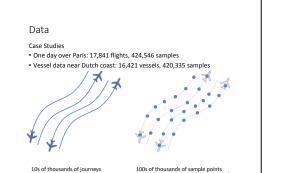

· Large numbers of overlapping trajectories · High density variation At a minimum, data includes: Position Heading · May also include: · Vehicle type Altitude for aircraft · Approach is designed for ordered traffic, not random movements!

Data

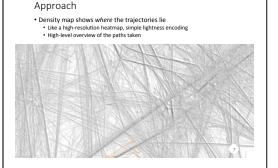

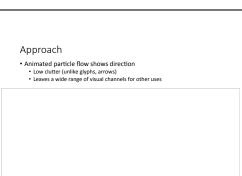

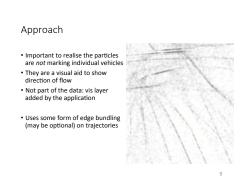

Alternatives · Animated textures · Doesn't work for thin trajectories Color maps . Low resolution, can't overlap · Arrows/Glyphs · Cluttered; obscure the view · Could just show the vehicle locations? Terrible for identifying distinct trajectories

Particle Display Method Incorporated to density · Hard to combine with • Imprecise Gaussian Bells Alpha-blended on top of map · Easy to color · High visibility

Particle Flow - Pros · Can resolve opposing directions Low clutter . Intuitive: motion encodes motion · Low-priority channel - color channels remain free

# Particle Flow - Cons

- · (Very) high overhead
- · Requires guaranteed performance
- Real-time rendering at high resolution and framerate
- · Thousands or millions of particles with constant turnover

#### Particle Flow - Cons

- · Requires guaranteed performance
- Real-time rendering at high resolution and framerate
- · Thousands or millions of particles with constant turnover

\*Challenging – but not intractable

# Selection/Filtering

- · Both representations respond to selection
- . This is how the user explores the data
- · Selections are localized and filter all paths passing through them:

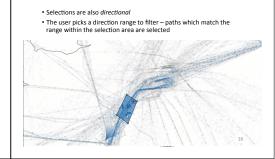

Selection/Filtering

#### · (Very) high overhead

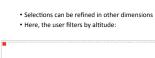

#### Selection/Filtering

- · Different modes of selection can be combined
- · Compound selections use set-like logic:

 $S=\bigoplus S\downarrow i\setminus \bigcup R\downarrow i$ 

- Where  $\oplus$  can be either U or  $\cap$  (union or intersection), and  $\setminus$  is set
- · Extremely powerful
- · User can add, intersect, and subtract (inverse) selections

#### Selection/Filtering

- Polygonal selection areas · Selects trajectories passing through area
- Select for heading/altitude ranges Custom selection widget
- · Powerful compound selections
- User can enable/disable specific selections
- · Can hide the unselected trajectories
- Parametric selections can be modified at any time

19

# Examination

· Detail windows can be displayed on-demand for any selection

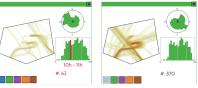

Fig. 6 (page 6)

#### Examination

- · Zoomed view of selection area
- · Histogram of trajectories over
- Polar area histogram of directions
- All sub-plots are linked

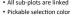

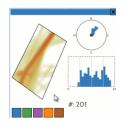

## Comparison

· Different windows are also linked

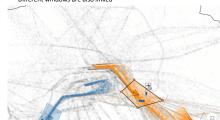

#### Comparison

· Windows can be combined for more direct comparison

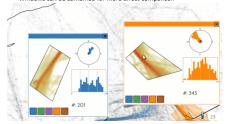

#### Use-Case: Infographics

· Multiple selections create a faceted view suitable for infographics

 Here a static view contains all the information needed

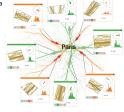

Fig. 10 (page 8)

#### Use-Case: Infographics

- Boat traffic on the Dutch
- Antwerp (bottom) histogram shows wave pattern – tides coming in and out!

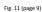

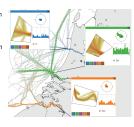

### Use-Case: Air Traffic

- Flights in and out of Charles de Gaulle airport
- Take-off in blue
- · Landing in green
- Part of evaluation with 2 professional flight controllers

Fig. 9 (page 8)

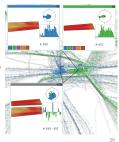

#### Use-Case: Air Traffic

- · Same view rotated to show altitude
- Alternating incoming/ outgoing flows
- Different flows can be selected and compared

Fig. 9 (page 8)

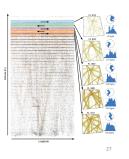

Thanks! Questions?